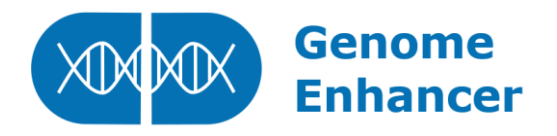

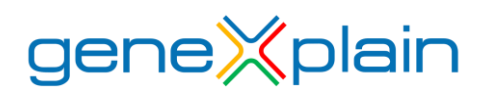

## **Genome Enhancer release 2.2**

## **New features**

The 2.2 release of Genome Enhancer comes with the following new features:

**Integrated MTB report generation option**: now MTB (Molecular Tumor Board) report can be automatically generated by Genome Enhancer for cases when genomics data is studied for a [certain list of cancer-related pathologies](https://genexplain.com/mtb-report-in-genome-enhancer/) if up to 2 conditions were selected during the analysis launch. The *Generate MTB Report* option will automatically appear on the analysis launching form once those requirements were fulfilled:

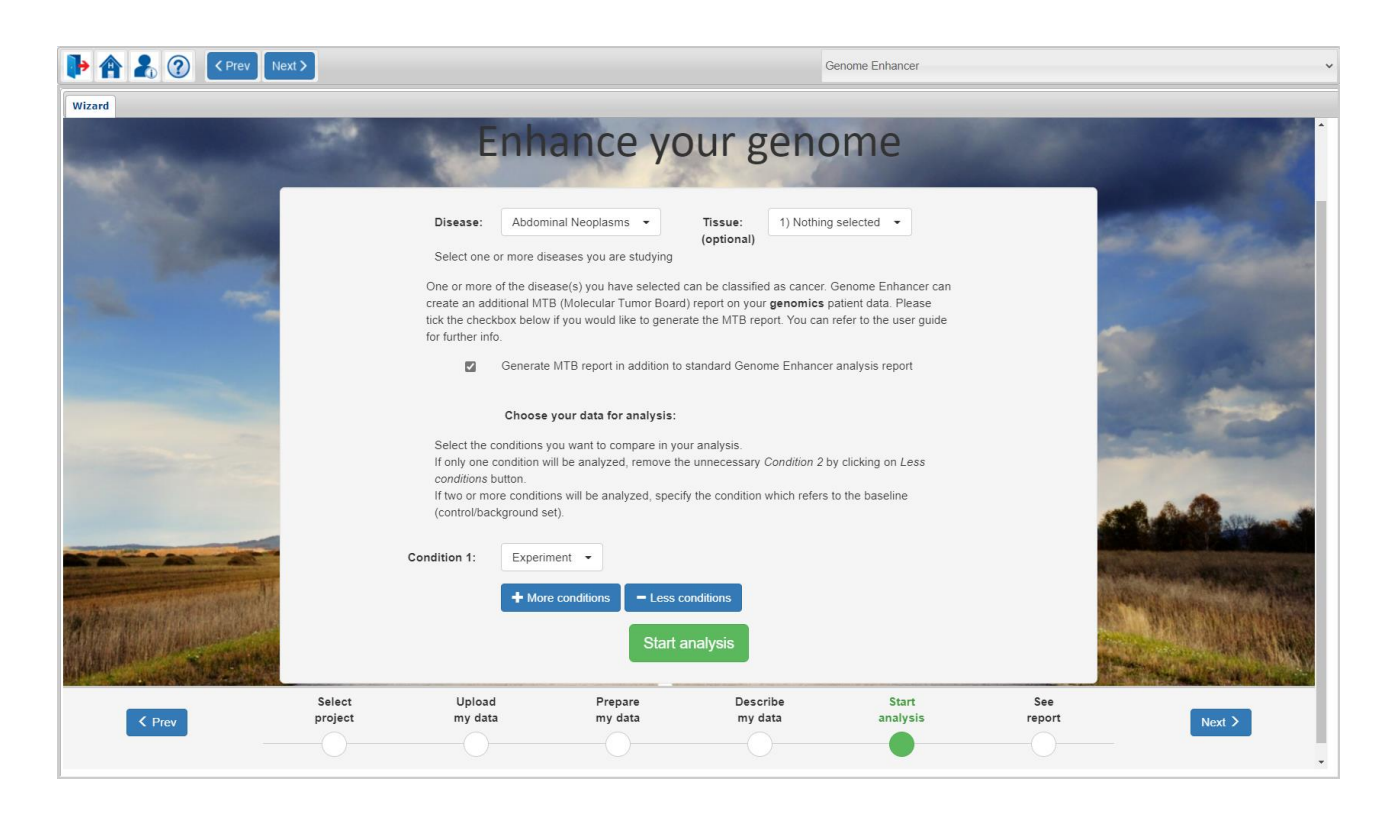

If the *Generate MTB Report* option was selected during the analysis launch, the generated MTB report will appear on the *See Report* step of Genome Enhancer wizard together with the standard *Brief Tale* and *Full Story* reports:

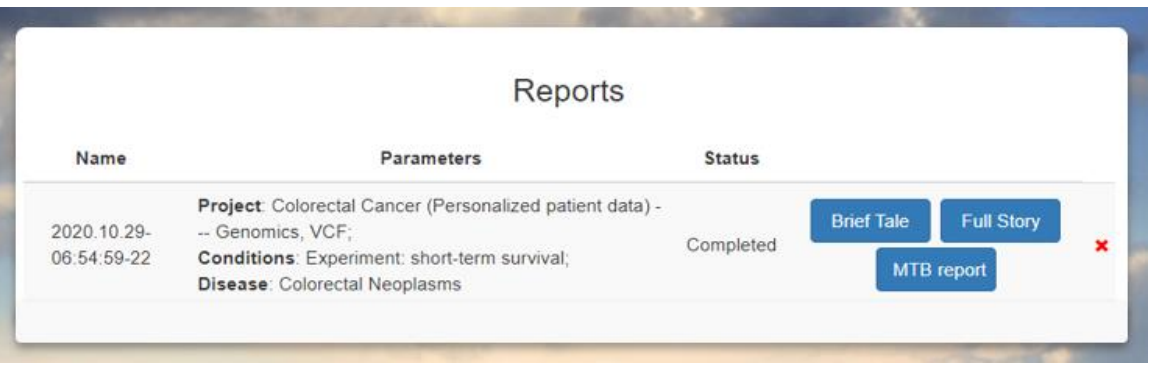

The MTB report is based on the *gene-drug predictive associations method*: somatic variants of one patient (mutations, amplifications, deletions, rearrangements) are searched in curated databases of predictive biomarkers [\(GKDB,](https://pubmed.ncbi.nlm.nih.gov/25656898/) [CIViC\)](https://pubmed.ncbi.nlm.nih.gov/28138153/) and are reported according to their clinical evidence. The MTB report is constructed inside Genome Enhancer pipeline on the basis of the results of [MTB method.](https://ge.genexplain.com/bioumlweb/#de=analyses/Galaxy/mtb/MTB)

The report summarizes all predictive associations in a detailed table. The results are sorted by level of evidence (A1-B1-A2-B2-A3-B3). To allow a quick interpretation, the type of the association (response, resistance) is colored (green, red) and new variants are displayed in gray color.

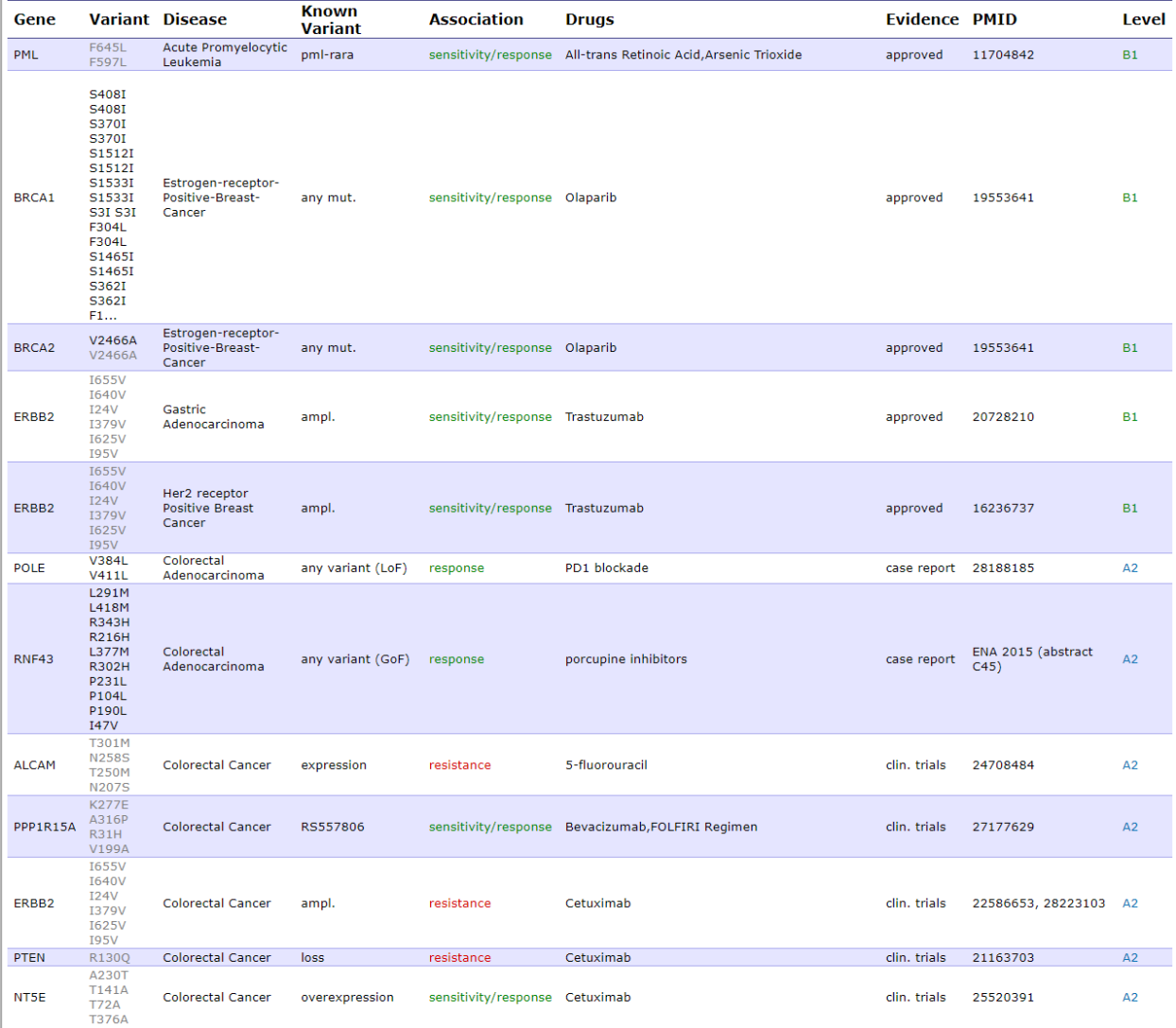

Level of Evidence: findings are classified into six levels of evidence combining the axis A-B and the axis 1-2-3. Level A means evidence was found in the same cancer type as the one which is being studied. Level B means evidence was found in any other cancer type. On the 1-2-3 axis, level 1 means the evidence is supported by drug approval organizations or clinical guidelines, level 2 contains a clinical evidence (clinical trials, case reports) and level 3 consists of a preclinical evidence.

An example of MTB report, generated for the Genome Enhancer demo project 'Colorectal Cancer (Personalized patient data) --- Genomics, VCF' can be found [here.](https://genexplain.com/wp-content/uploads/2020/11/MTB-Molecular-Tumor-Board-report-example-for-colorectal-cancer-patient-Genomics-VCF-release-2.2.pdf)

The [MTB method](https://ge.genexplain.com/bioumlweb/#de=analyses/Galaxy/mtb/MTB) and the corresponding report structure were developed by Julia Perera-Bel in the research group of Prof. Dr. Tim Beißbarth at the University Medical Center Göttingen (UMG). Perera-Bel J, Hutter B, Heining C, et al. From somatic variants towards precision oncology: Evidence-driven reporting of treatment options in molecular tumor boards. Genome Med. 2018;10(1):18. Published 2018 Mar 15. doi:10.1186/s13073-018- 0529-2).

Disclaimer: This report is intended for research use only and should not be used for medical or professional advice. GeneXplain GmbH makes no guarantee of the comprehensiveness, reliability, or accuracy of the information on this report.

**Databases update**: TRANSFAC®, TRANSPATH® and HumanPSD™ databases used in the Genome Enhancer analysis were updated to the release 2020.3. The Ensembl database was updated to Ensembl release 100.

**Email notification when analysis is ready**: now you do not need to manually check whether your Genome Enhancer analysis has finished or not – an automatic email notification will be sent to you once the results will be ready. You can close the Genome Enhancer tab in your browser, once the analysis was launched, and enjoy the time you have saved for yourself by using our automatized bioinformatics pipeline. Once your analysis will be finished, you will receive an email notification from us.

**Extended user guide with data annotation examples and analysis schema description**: the Genome Enhancer user guide was extended with examples on how the data annotation diagram could look like for various analysis scenarios. This information is available at the help section of the *[Describe my data](https://ge.genexplain.com/bioumlweb/ge/help/step-describe.html)* step of Genome Enhancer wizard.

A detailed description of how the analysis inside the Genome Enhancer pipeline is performed was also added. This description can be found in the help section of the very first step of Genome Enhancer wizard – *[Select Project](https://ge.genexplain.com/bioumlweb/ge/help/step-project.html)* or on a [dedicated page](https://genexplain.com/genome-enhancer-analysis-summary/) of our web site. The overall analysis schema can be summarized as follows:

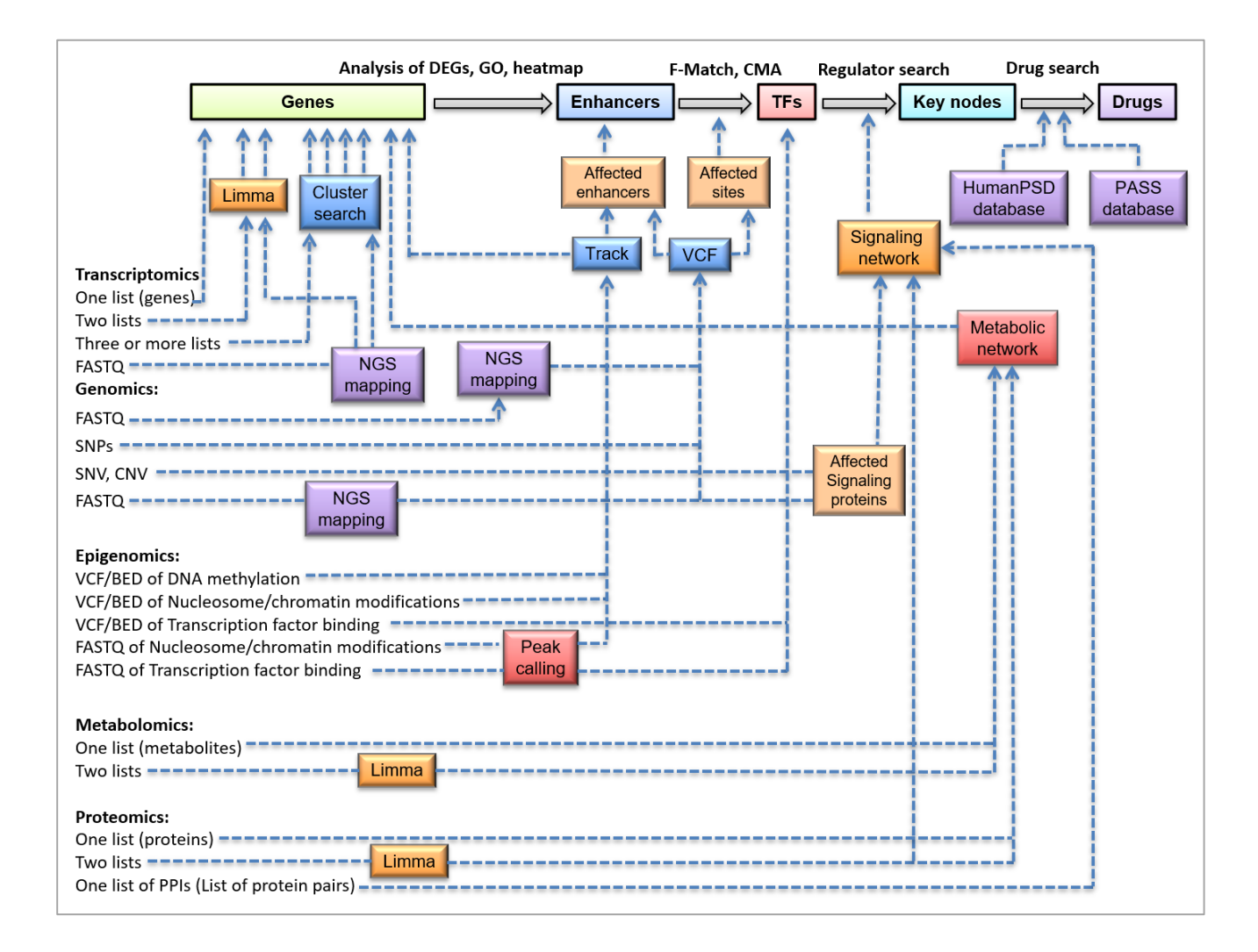

**Demo reports update:** all demo reports of Genome Enhancer pipeline were updated to the analysis results provided by Genome Enhancer version 2.2. The demo reports can be freely accessed with a demo account at [https://ge.genexplain.com](https://ge.genexplain.com/) or at Genome [Enhancer product page](https://genexplain.com/genome-enhancer/) on our web site.

## **Genome Enhancer Expert**

Starting from release 2.0 Genome Enhancer offers to its users a powerful synergism between the automatic pipeline for multi-omics data processing of Genome Enhancer and the comprehensive bioinformatics toolbox of the geneXplain® platform.

In the Genome Enhancer release 2.2 additional methods were added to the Genome Enhancer folder inside the Analysis  $\rightarrow$  Methods folder of Genome Enhancer Expert solution under the geneXplain® platform view perspective:

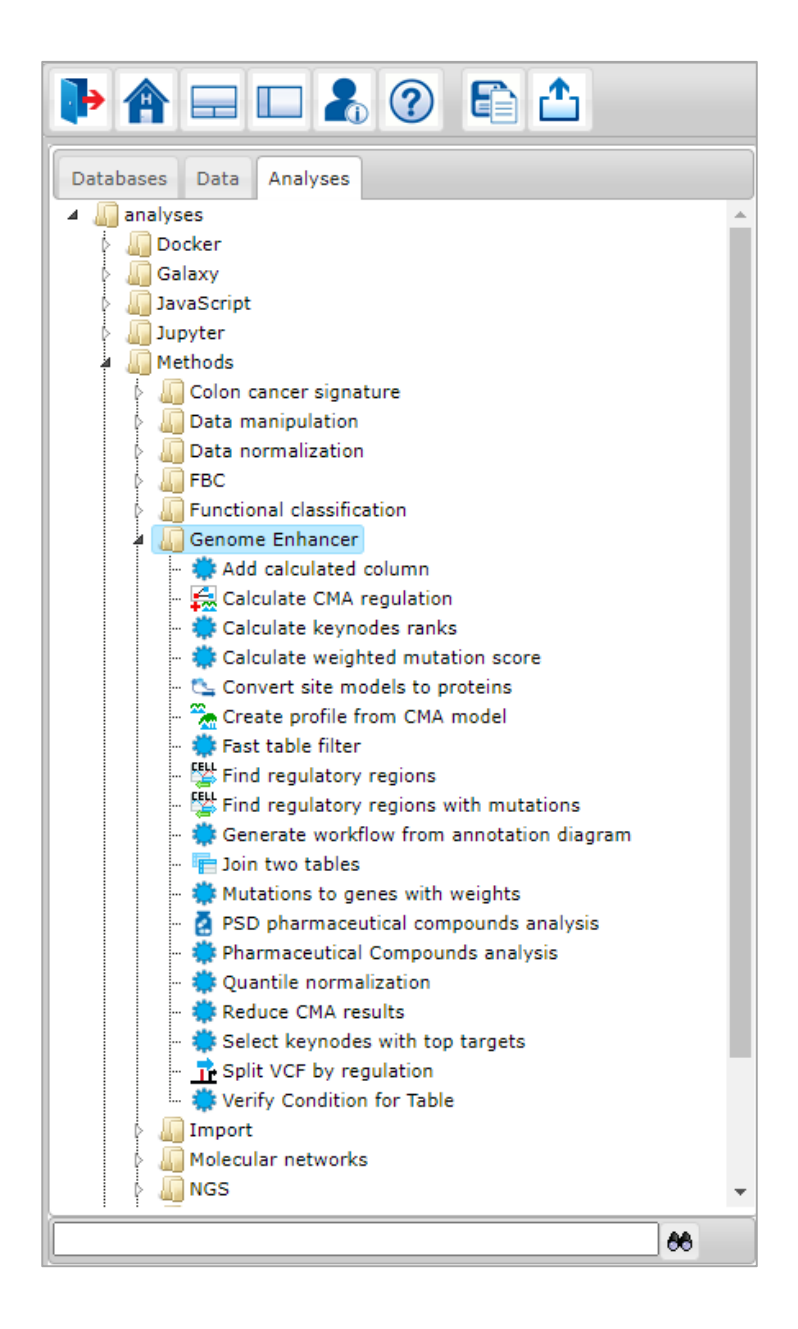

Description of all methods and their parameters can be found in the info box field, which is located at the bottom panel of Genome Enhancer Expert in the geneXplain® platform view perspective:

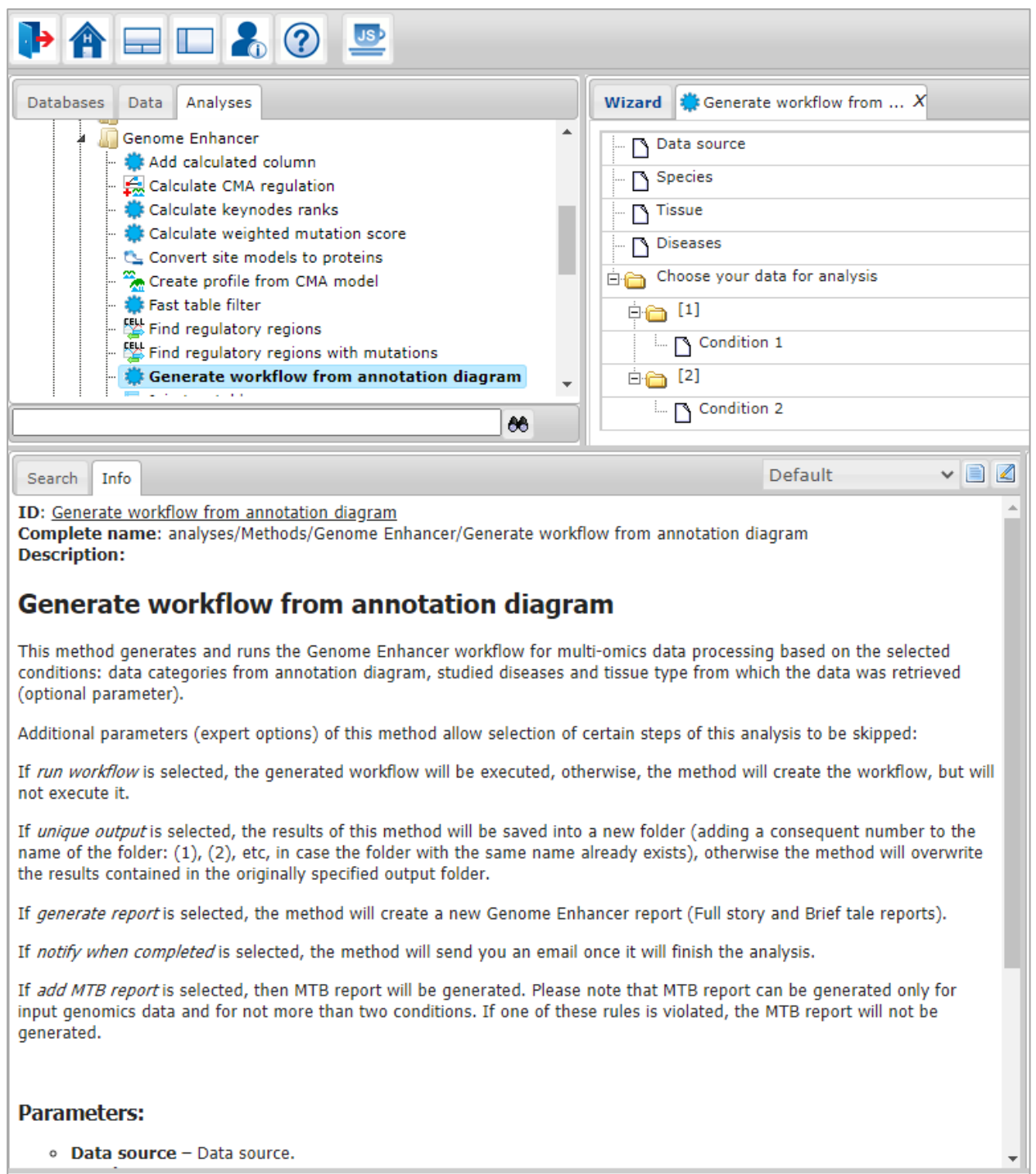

The Genome Enhancer methods folder can be accessed only by Genome Enhancer Expert users (users holding the full geneXplain license, including geneXplain® [platform,](https://genexplain.com/genexplain-platform/) [Genome Enhancer](https://genexplain.com/genome-enhancer/) and [TRANSFAC®,](https://genexplain.com/transfac/) [TRANSPATH®](https://genexplain.com/transpath/) and [HumanPSD™](https://genexplain.com/humanpsd/) databases).

You can contact us via [info@genexplain.com](mailto:info@genexplain.com) to find out how to upgrade your current geneXplain license to the Genome Enhancer Expert solution.